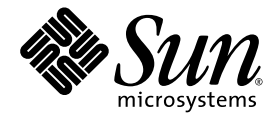

# Sun StorageTek™ 2500 Series Array Release Notes, Release 1.4

Sun Microsystems, Inc. www.sun.com

Part No. 820-6247-13 December 2009, Revision D

Submit comments about this document by clicking the Feedback[+] link at: http://docs.sun.com

Copyright 2009 Sun Microsystems, Inc., 4150 Network Circle, Santa Clara, California 95054, U.S.A. All rights reserved.

Sun Microsystems, Inc. has intellectual property rights relating to technology that is described in this document. In particular, and without limitation, these intellectual property rights may include one or more of the U.S. patents listed at http://www.sun.com/patents and one or more additional patents or pending patent applications in the U.S. and in other countries.

This document and the product to which it pertains are distributed under licenses restricting their use, copying, distribution, and decompilation. No part of the product or of this document may be reproduced in any form by any means without prior written authorization of Sun and its licensors, if any.

Third-party software, including font technology, is copyrighted and licensed from Sun suppliers.

Parts of the product may be derived from Berkeley BSD systems, licensed from the University of California. UNIX is a registered trademark in the U.S. and in other countries, exclusively licensed through X/Open Company, Ltd.

Sun, Sun Microsystems, the Sun logo, Java, docs.sun.com, and Solaris are trademarks or registered trademarks of Sun Microsystems, Inc., or its subsidiaries, in the U.S. and in other countries.

All SPARC trademarks are used under license and are trademarks or registered trademarks of SPARC International, Inc. in the U.S. and in other countries. Products bearing SPARC trademarks are based upon an architecture developed by Sun Microsystems, Inc.

The OPEN LOOK and Sun™ Graphical User Interface was developed by Sun Microsystems, Inc. for its users and licensees. Sun acknowledges the pioneering efforts of Xerox in researching and developing the concept of visual or graphical user interfaces for the computer industry. Sun holds a non-exclusive license from Xerox to the Xerox Graphical User Interface, which license also covers Sun's licensees who implement OPEN LOOK GUIs and otherwise comply with Sun's written license agreements.

U.S. Government Rights—Commercial use. Government users are subject to the Sun Microsystems, Inc. standard license agreement and applicable provisions of the FAR and its supplements.

DOCUMENTATION IS PROVIDED "AS IS" AND ALL EXPRESS OR IMPLIED CONDITIONS, REPRESENTATIONS AND WARRANTIES, INCLUDING ANY IMPLIED WARRANTY OF MERCHANTABILITY, FITNESS FOR A PARTICULAR PURPOSE OR NON-INFRINGEMENT, ARE DISCLAIMED, EXCEPT TO THE EXTENT THAT SUCH DISCLAIMERS ARE HELD TO BE LEGALLY INVALID.

Copyright 2009 Sun Microsystems, Inc., 4150 Network Circle, Santa Clara, California 95054, États-Unis. Tous droits réservés.

Sun Microsystems, Inc. possède les droits de propriété intellectuels relatifs à la technologie décrite dans ce document. En particulier, et sans limitation, ces droits de propriété intellectuels peuvent inclure un ou plusieurs des brevets américains listés sur le site http://www.sun.com/patents, un ou les plusieurs brevets supplémentaires ainsi que les demandes de brevet en attente aux les États-Unis et dans d'autres pays.

Ce document et le produit auquel il se rapporte sont protégés par un copyright et distribués sous licences, celles-ci en restreignent l'utilisation, la copie, la distribution, et la décompilation. Aucune partie de ce produit ou document ne peut être reproduite sous aucune forme, par quelque moyen que ce soit, sans l'autorisation préalable et écrite de Sun et de ses bailleurs de licence, s'il y en a.

Tout logiciel tiers, sa technologie relative aux polices de caractères, comprise, est protégé par un copyright et licencié par des fournisseurs de Sun.

Des parties de ce produit peuvent dériver des systèmes Berkeley BSD licenciés par l'Université de Californie. UNIX est une marque déposée aux États-Unis et dans d'autres pays, licenciée exclusivement par X/Open Company, Ltd.

Sun, Sun Microsystems, le logo Sun, Java, docs.sun.com, et Solaris sont des marques de fabrique ou des marques déposées de Sun Microsystems, Inc., ou ses filiales, aux États-Unis et dans d'autres pays.

Toutes les marques SPARC sont utilisées sous licence et sont des marques de fabrique ou des marques déposées de SPARC International, Inc. aux États-Unis et dans d'autres pays. Les produits portant les marques SPARC sont basés sur une architecture développée par Sun Microsystems, Inc.

L'interface utilisateur graphique OPEN LOOK et Sun™ a été développée par Sun Microsystems, Inc. pour ses utilisateurs et licenciés. Sun reconnaît les efforts de pionniers de Xerox dans la recherche et le développement du concept des interfaces utilisateur visuelles ou graphiques pour l'industrie informatique. Sun détient une license non exclusive de Xerox sur l'interface utilisateur graphique Xerox, cette licence couvrant également les licenciés de Sun implémentant les interfaces utilisateur graphiques OPEN LOOK et se conforment en outre aux licences écrites de Sun.

LA DOCUMENTATION EST FOURNIE "EN" L'ÉTAT" ET TOUTES AUTRES CONDITIONS, DÉCLARATIONS ET GARANTIES EXPRESSES OU TACITES SONT FORMELLEMENT EXCLUES DANS LA LIMITE DE LA LOI APPLICABLE, Y COMPRIS NOTAMMENT TOUTE GARANTIE IMPLICITE RELATIVE À LA QUALITÉ MARCHANDE, À L'APTITUDE À UNE UTILISATION PARTICULIÈRE OU À L'ABSENCE DE CONTREFAÇON.

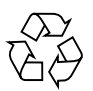

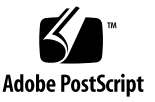

## Contents

**[Sun StorageTek 2500 Series Array Release Notes, Release 1.4 1](#page-4-0)** [Sun StorageTek 2500 Array Features](#page-5-0) 2 [About Common Array Manager Software](#page-5-1) 2 [Firmware](#page-5-2) 2 [Common Array Features](#page-6-0) 3 [New Features 3](#page-6-1) [Premium Features 4](#page-7-0) [2500 Series Array Ship Kit Contents](#page-7-1) 4 [System Requirements](#page-8-0) 5 [Disk Drives and Tray Capacity 5](#page-8-1) [Data Host Requirements](#page-9-0) 6 [Installing Patches 1](#page-13-0)0 [Replacing a Simplex Controller](#page-13-1) 10 [Known Issues](#page-14-0) 11 [Important Notes and Considerations](#page-14-1) 11 [Avoiding Firmware Issues 1](#page-15-0)2 [Configuration, Firmware and Hardware Issues](#page-16-0) 13 [iSCSI Issues 1](#page-21-0)8 [SAS Issues 1](#page-21-1)8

[Documentation](#page-22-0) 19

#### **A. [SAS Single Path Configuration](#page-24-0) 21**

[Planning for SAS Single Path Connections 2](#page-25-0)2

[Solaris 10 Restrictions](#page-25-1) 22

- ▼ [Collecting Host Information](#page-26-0) 23
- ▼ [Collecting Initiator Information 2](#page-26-1)3
- ▼ [Collecting Controller and Target ID Information 2](#page-27-0)4

[Planning the Cabling Topology 2](#page-28-0)5

[Suggested Naming Convention in the Sun StorageTek Common Array](#page-29-0) [Manager Software 2](#page-29-0)6

[Completing the Configuration Worksheet](#page-31-0) 28

[Configuring Single Path Connections 2](#page-32-0)9

▼ [Connecting the Host and Array](#page-32-1) 29

[Configuring Storage in the Sun StorageTek Common Array Manager Software](#page-33-0) 30

[Configuring Storage in the Management Software 3](#page-33-1)0

[Adding More Devices](#page-34-0) 31

- ▼ [Identifying the Target ID](#page-34-1) 31
- ▼ [Updating the](#page-34-2) /kernel/drv/sd.conf File 31

[Verifying Single Path Information After Replacing Controllers 3](#page-37-0)4

▼ [Updating Single Path Information After Replacing Controllers](#page-37-1) 34

[Sun Microsystems Support 3](#page-38-0)5

[Third-Party Web Sites 3](#page-38-1)5

[Sun Welcomes Your Comments](#page-38-2) 35

# <span id="page-4-0"></span>Sun StorageTek 2500 Series Array Release Notes, Release 1.4

This document describes features of and requirements for the Sun StorageTek<sup>™</sup> 2500 Series Arrays. It also includes the procedure for replacing the controller in a singlecontroller (simplex) array.

These release notes include the following sections:

- ["Sun StorageTek 2500 Array Features" on page 2](#page-5-0)
- ["2500 Series Array Ship Kit Contents" on page 4](#page-7-1)
- ["System Requirements" on page 5](#page-8-0)
- ["Replacing a Simplex Controller" on page 10](#page-13-1)
- ["Known Issues" on page 11](#page-14-0)
- ["Documentation" on page 19](#page-22-0)

**Note –** Single Expansion Storage Modules (ESMs) cannot be used with a duplex 25xx array.

# <span id="page-5-0"></span>Sun StorageTek 2500 Array Features

The Sun StorageTek 2540, 2530, and 2510 Arrays, along with the Sun StorageTek 2501 Expansion Module, make up the 2500 Family of Arrays.

The Sun StorageTek 2500 Arrays contain disk drives for storing data and controllers that provide the interface between a data host and the disk drives. The Sun StorageTek 2540 Array provides Fibre Channel connectivity from the data host to the controller. The Sun StorageTek 2530 Array provides Serial Attached SCSI (SAS) connectivity from the data host to the controller. The Sun StorageTek 2510 Array supports Internet Small Computer Systems Interface (iSCSI) over Ethernet networks.

The Sun StorageTek 2501 Expansion Module provides additional storage. You can attach the drive expansion tray to the Sun StorageTek 2540, 2530, and 2510 Arrays.

### <span id="page-5-1"></span>About Common Array Manager Software

The Sun StorageTek Common Array Manager (CAM) software provides an easy-touse interface from which you can configure, manage, and monitor Sun StorageTek and Sun Storage arrays.

### How to Get CAM

For the latest CAM software, go to: [http://www.sun.com/storage/management\\_software/resource\\_management/cam.](http://www.sun.com/management_software/resource_management/cam)

To see the most current firmware available for your arrays, click the link under Array Baseline Firmware.

### <span id="page-5-2"></span>Firmware

- For the latest CAM software and most current firmware available, go to: [http://www.sun.com/storage/management\\_software/resource\\_management/cam](http://www.sun.com/management_software/resource_management/cam) and click the link under Array Baseline Firmware.
- Firmware version 7.35.44.10 for CAM 6.4.1 requires that controllers have a minimum of 512 MB of memory. CAM 6.4.1 provides two storage domains by default.
- You cannot upgrade directly from 6.x firmware to 7.35.44.10. You must first upgrade to the firmware bundled in the upgrade utility or in CAM 6.2.

■ See the *Sun StorageTek 2500 Series Array Firmware Utility Upgrade Guide* about upgrading from 06.xx.xx.xx controller to firmware version 07.xx.xx.xx.

For more information, see the [Sun Download Center web site](http://www.sun.com/storage/management_software/resource_management/cam).

## <span id="page-6-0"></span>Common Array Features

- Storage domain licenses are required to map additional initiators on data hosts to volumes.
- One drive expansion tray Serial Attached SCSI (SAS) connector per controller with 3GB/s drive expansion tray connection speed
- Maximum of 48 disk drives (one controller tray and three drive expansion trays)
- Maximum of 256 LUNs, with 32 per partition
- Dual redundant controllers
- SAS disk drives supported
- SATA disk drives supported
- 512-MB cache per controller or 1-GB mirrored cache, with the option for 1-GB cache per controller

### Auto Service Request Feature

Auto Service Request (ASR) is a feature of the array management software that monitors the array system health and performance and automatically notifies the Sun Technical Support Center when critical events occur. Critical alarms automatically generate a Service Request. The notifications enable Sun Service to respond faster and more accurately to critical on-site issues.

You can enable ASR for your storage devices via the Sun StorageTek Common Array Manager software. Refer to the *Sun StorageTek Common Array Manager Release Notes* for more information.

### <span id="page-6-1"></span>New Features

Support for 07.35.xx.xx firmware includes:

- 2 Storage Domains included
- RAID 6
- >2TB LUN Support (varies with operating system)
- Volume-Copy
- Portable VDisks
- Batch Volume Operations
- Varying Cache Block size
- IPv6 Support
- Increased Number of Global Hot Spares
- Mixed Drive Support

### <span id="page-7-0"></span>Premium Features

Premium features require licenses which must be ordered separately:

- 4, 8, 16, or 32 Storage Domains
- Enhanced Volume Snapshot (8 per volume and 128 per array)
- Volume-Copy

# <span id="page-7-1"></span>2500 Series Array Ship Kit Contents

Ship Kit Notes:

- Sun StorageTek 2500 Series Array controller and expansion trays are shipped separately.
- Small form-factor pluggables (SFPs) are included only with the Sun StorageTek 2540 Array.
- AC power cords are ordered and shipped separately.
- DC power cords are included with DC configurations.
- Cables for connecting the controller tray to the data host, such as Serial Attached SCSI (SAS), Fibre Channel (FC) fiber-optic, and Ethernet, are not included and can be ordered separately. SAS cables for inter-tray cabling are included with the Sun StorageTek 2501 expansion tray ship kit.

### Array Controller Kits

Common contents:

- One pair left and right end caps (plastic bezels)
- Two 6-meter RJ45-RJ45 Ethernet cables (one per controller module)
- One RJ45-DIN9 cable
- One RJ45-DB9 adapter
- One RJ45-DB9 adapter (with null modem)
- Documentation
- *Accessing Documentation* card
- *Important Safety Information for Sun Hardware Systems*

Content for the 2540 controller tray only:

■ Four 4GB/s FC SFPs (2 per FC Controller module)

### Sun StorageTek 2501 Array Expansion Kit

Ship kit for each 2501 expansion tray:

- Two copper SAS cables (one per I/O module)
- One pair left and right end caps (plastic bezels)
- *Accessing Documentation* guide

# <span id="page-8-0"></span>System Requirements

The software and hardware products that have been tested and qualified to work with the Sun StorageTek 2500 Series Array are described in the following sections:

- *"Disk Drives and Tray Capacity"* on page 5
- ["Data Host Requirements" on page 6](#page-9-0)

### <span id="page-8-1"></span>Disk Drives and Tray Capacity

To get information about firmware files for disk drives, see the *Sun StorageTek Common Array Manager Release Notes.*

**Note –** Upgrading from a 06.xx.xx.xx version to 07.xx.xx.xx requires a special utility. Consult the *Sun StorageTek 2500 Array Series Firmware Upgrade Utility Guide*.

TABLE 1-1 lists the size, speed, and tray capacity for the supported disk drives in the Sun StorageTek 2500 Series Array.

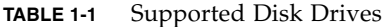

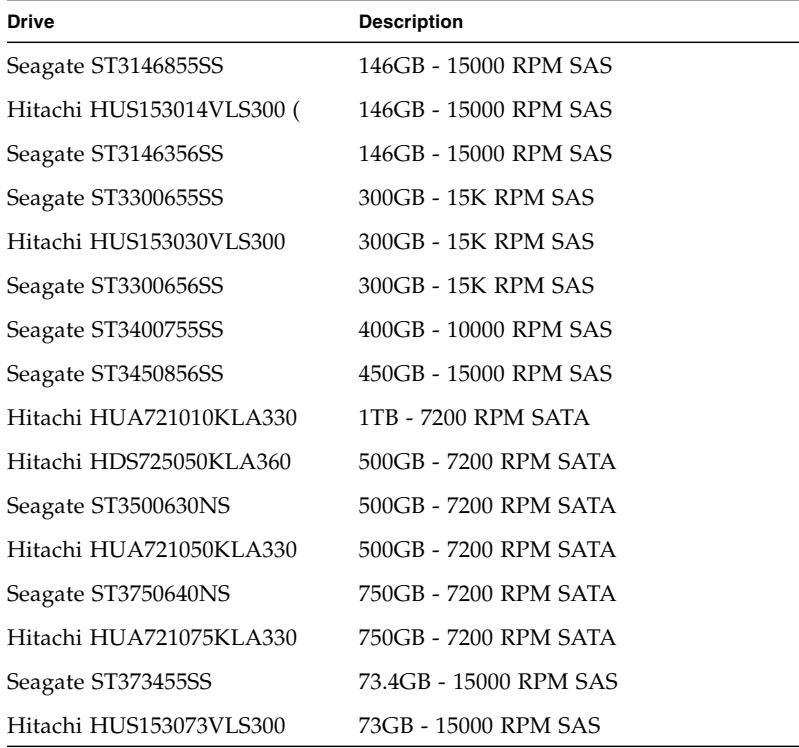

### <span id="page-9-0"></span>Data Host Requirements

This section provides the data host requirements of the 2500 Series Array at the time this document was produced. These requirements can change; for complete up-todate compatibility requirements, contact your Sun sales or support representative.

### 2540 Array Data Host Requirements

The 2540 Array supports Fibre Channel-only connections to the data host.

TABLE 1-2 lists the supported host Operating Systems (OSs) and multipathing availability. HBAs must be ordered separately from Sun's respective manufacturers. Sun HBAs can be ordered from the following web page: http://www.sun.com/storagetek/networking.jsp

You can download HBA drivers and other host software from the Sun Downloads web page at [h](http://wwws.sun.com/software/download/)ttp://www.sun.com/download/index.jsp. To download operating system updates, go to the web site of the operating systems company.

The data hosts require software for multipath or single path support. Follow the instructions in the *Sun StorageTek 2500 Series Array Hardware Installation Guide* to download and install the software from the Sun Download Center.

Solaris patches can be downloaded from: [http://www.sun.com/software/download/](http://www.sun.com/software/download)

or

<http://sunsolve.sun.com/show.do?target=patchpage>

| Host OS                                   | <b>Multipathing Support</b> | <b>Cluster Support</b>   |
|-------------------------------------------|-----------------------------|--------------------------|
| Solaris 9                                 | SAN 4.4.12 and higher       | Sun Cluster (SC)3.1      |
| Solaris 10 SPARC                          | included in OS              | SC 3.1, SC 3.2           |
| Solaris 10 x64                            | included in OS              | SC 3.1, SC 3.2           |
| Windows 2003                              | <b>MPIO</b>                 | Microsoft Cluster Server |
| Linux<br>Red Hat $4/5$ ;<br>SUSE 9/10 SP1 | RDAC.                       | Linux Cluster            |
| Windows 2008                              | <b>MPIO</b>                 | Microsoft Cluster Server |
| ESX 3.5, ESX 3.0,<br>ESX 3.0.2            | included in OS              | VMware HA                |

**TABLE 1-2** Supported Data Host Platforms for 2540 Arrays

- Windows 2000 is not supported.
- For details on patches and supported VMware versions, go to: [http://www.vmware.com/](http://www.vmware.com/resources/compatibility/search.php?action=base&deviceCategory=san)
- StorageTek RDAC Driver RDAC and MPIO drivers can be found at: <http://www.sun.com/download/index.jsp?tab=2#S>. MPIO DSM driver information is listed under "StorageTek 6000 Series Family Multi-Path Device Specific Module (MPIO DSM) for Sun 6000 Arrays."

■ For more information about Sun Cluster support, go to: http://www.sun.com/software/solaris/cluster/ or contact your service engineer.

| <b>Solaris Version</b> | <b>Required Patch (Minimum)</b> |  |
|------------------------|---------------------------------|--|
| Solaris 9              | SAN 4.4.12<br>113039-24 patch   |  |
| Solaris 10 SPARC       | 120011-14<br>127127-11          |  |
| Solaris $10 \times 86$ | 120012-14<br>127128-11          |  |

**TABLE 1-3** Required Patches for Solaris Versions

### 2530 Data Host Requirements

The 2530 Array supports SAS-only connections to data hosts.

The table below lists supported 2530 data host platforms and indicates the kind of support they have for SAS connections.

| Host OS                          | <b>SAS</b><br><b>Support</b> | <b>Multipathing Support</b>            | <b>Cluster Support</b>   |
|----------------------------------|------------------------------|----------------------------------------|--------------------------|
| Solaris 10, SPARC                | yes                          | Included in OS with<br>patch 125081-10 | SC 3.1, SC 3.2           |
| Solaris $10, x86$                | yes                          | Included in OS with<br>patch 125081-10 | SC 3.1, SC 3.2           |
| Windows 2003                     | yes                          | <b>MPIO</b>                            | Microsoft Cluster Server |
| Windows 2008                     | yes                          | MPIO                                   | Microsoft Cluster Server |
| Red Hat $4/5$ ;<br>SUSE 9/10 SP1 | yes                          | RDAC.                                  | Linux Cluster            |
| ESX 4.0, ESX3.5/U4               | yes                          | Included in OS                         | VMware HA                |

**TABLE 1-4** Data Host Platform Support for 2530 Arrays

For details on patches and supported VMware versions, go to: [http://www.vmware.com/](http://www.vmware.com/resources/compatibility/search.php?action=base&deviceCategory=san)

For more information about Sun Cluster support, go to: http://www.sun.com/software/solaris/cluster/ or contact your service engineer.

### 2510 Array Data Host Requirements

The 2510 Array supports iSCSI with Ethernet connections to Network Interface Cards (NICs) on the data host.

The table below lists the supported host OS and multipathing availability. You can download host software from the Sun Downloads web page at [http://www.sun.com/download/index.jsp](http://wwws.sun.com/software/download/). Download operating system updates from the web site of the operating system company.

| Host OS                | <b>Multipathing Support</b> | <b>Cluster Support</b>   |
|------------------------|-----------------------------|--------------------------|
| Solaris 10 SPARC       | included in OS              | 3.1 and 3.2              |
| Solaris $10 \times 64$ | included in OS              | 3.1 and 3.2              |
| Windows 2003           | <b>MPIO</b>                 | Microsoft Cluster Server |
| Windows 2008           | <b>MPIO</b>                 | Microsoft Cluster Server |
| Linux                  | <b>RDAC</b>                 | Linux Cluster            |
| Red Hat $4/5$ ;        |                             |                          |
| SUSE 9/10 SP1          |                             |                          |

**TABLE 1-5** Supported Data Host Platforms for 2510 Arrays

- Windows 2000 is no longer supported.
- For details on patches and supported VMware versions, go to: [http://www.vmware.com/](http://www.vmware.com/resources/compatibility/search.php?action=base&deviceCategory=san)
- For more information about Sun Cluster support, go to: http://www.sun.com/software/solaris/cluster/ or contact your service engineer.

The table below lists the required patches for 2510 Solaris data hosts.

| <b>Solaris Version</b> | <b>Required Patch (Minimum)</b>                                 |  |
|------------------------|-----------------------------------------------------------------|--|
| Solaris 10 SPARC       | Solaris 10 Update 1, Build 6 or later<br>118833-36<br>119090-25 |  |
| Solaris $10 \times 64$ | Solaris 10 Update 1, Build 6 or later<br>118855-36<br>119091-26 |  |

**TABLE 1-6** Required Solaris Patches for 2510 Data Host Platforms

**Note –** Windows 2000 is no longer supported.

### <span id="page-13-0"></span>Installing Patches

For the latest patch requirements, go to: [http://www.sun.com/sunsolve.](http://www.sun.com/sunsolve)

For details on patches and supported VMware versions, go to: [http://www.vmware.com/resources/compatilibity/search.php?action=](http://www.vmware.com/resources/compatibility/search.php?action=base&deviceCategory=san) base&deviceCategory=san

# <span id="page-13-1"></span>Replacing a Simplex Controller

**Note –** If the controller is a replacement for a duplex controller environment, do not read further. Use the Service Advisor procedure to replace the unit. From the Sun StorageTek Common Array Manager application, click the Service Advisor button and follow the instructions.

**1. Verify your Common Array Management Software is at the 6.2.0 level or later.**

**Caution –** Do NOT use the -f option to uninstall the previous version of CAM.

From [h](http://www.sun.com/storage/management_software/resource_management/cam/support.xml)ttp://www.sun.com/storagetek/management\_software/resource\_management/cam, click the "Get It" tab to obtain the latest CAM information and version available.

#### **2. Replace the controller.**

For details, see the *Sun StorageTek 2500 Series Controller Removal and Replacement* document.

- **3. If CAM shows the array is in working order, no further action is needed.**
- **4. If after two minutes from powering the array back up CAM still reports "Communication Lost," then run the following:**
- From a Solaris CAM host:

# cd /opt/SUNWsefms/bin

# ./csmservice -i -a <array-name> -Z UNLOCK -w

■ From a Windows CAM host:

# cd "c:\Program Files\Sun\Common Array Manager\Component\fms\bin"

# .\csmservice -i -a <array-name> -Z UNLOCK -w

■ From a Linux CAM host:

# cd /opt/sun/cam/private/fms/bin/

**Results:** The correct controller firmware will be loaded, the array will reboot, and CAM should report array status.

## <span id="page-14-0"></span>Known Issues

The following sections provide information about known issues and bugs filed against this product release:

- ["Important Notes and Considerations" on page 11](#page-14-1)
- ["Configuration, Firmware and Hardware Issues" on page 13](#page-16-0)
- ["iSCSI Issues" on page 18](#page-21-0)
- ["SAS Issues" on page 18](#page-21-1)

### <span id="page-14-1"></span>Important Notes and Considerations

- Linux Red Hat Enterprise v5.1 is required for in-band management using the Linux OS.
- Wait 60 Seconds Before Replacing Drives--When a drive fails, wait 60 seconds after removing the failed drive before you put in a new drive.
- You must purchase a premium license to add storage domains.
- When Performing an Array Import, Do Not Modify Configuration: Configuring management objects while an import array job is running might interfere with the import. Be sure that everyone who uses the destination array does not configure any objects (including volumes, initiators, mappings, etc.) while the import is in progress.
- Using a Volume Before It Is Fully Initialized--When you create a volume and label it, you can start using the volume before it is fully initialized.
- The maximum number of volumes per partition is 32.
- Do not map volumes to the hosts you created. Map the volumes only to host groups. If you map to hosts, you will have to change the mappings if you switch to a multipath configuration.
- When mapping multiple volumes, assign the first volume LUN number 0. A Solaris 10 data host does not need any changes to recognize LUN 0 of a target. The procedure to identify the target depends on this step.
- When converting from Simplex to Duplex arrays: Before you insert a second controller, you must change the array to "duplex" from the CAM Service Advisor and be sure each controller is set at the same firmware revision. Failure to perform these steps will cause the array to remain in simplex mode with the wrong revision of NVSRAM firmware and the firmware will not cross-load properly.

#### **Note –** For the latest firmware information, go to:

http://www.sun.com/storagetek/management\_software/resource\_management/cam and open the Array Baseline Firmware PDF.

■ After setting a tray to Duplex mode, "Validate revision level" prompts you to analyze the firmware revision level of the new controller. Note that the NVSRAM automatically updates with the firmware. For more information, see Service Advisor documentation.

### <span id="page-15-0"></span>Avoiding Firmware Issues

- Upgrading from an 06.xx.xx.xx version to an 07.xx.xx.xx version requires a special utility. Consult the *Sun StorageTek 2500 Array Series Firmware Upgrade Utility Guide*.
- Before inserting a second controller, change the array to "duplex," following CAM Service Advisor procedures. Each controller must be at the same firmware level.
- For the latest firmware information, go to: http://www.sun.com/storagetek/management\_software/resource\_management/cam and open the Array Baseline Firmware PDF.

## <span id="page-16-0"></span>Configuration, Firmware and Hardware Issues

### *2540 - Windows OS: Connections.txt File in the Support Bundle Contains Incorrect Connection Information*

If you collect a support bundle using the Simplicity storage management software from a 2540 array module running the latest controller firmware, a file named Connections.txt is created. This file should list the connections between the 2540 array module and the environmental services monitors to which it is cabled. It should also list the status of those connections. The information in this file might be incorrect.

**Workaround** – If an error occurs that is related to cabling, a Recovery Guru event will inform the user. Users should act on the Recovery Guru information rather than using the information in the Connections.txt file.

**Note –** For the latest firmware information, go to: http://www.sun.com/storagetek/management\_software/resource\_management/cam and open the Array Baseline Firmware PDF.

#### *Battery Events Do Not Identify the Battery's Controller Location*

**Bug 6503171** – Battery event messages do not specify which of the two controllers the referenced battery is in.

For battery events, the array only reports the tray where it occurs, not the slot.

**Workaround** – For non-critical events, collect the support data and find the corresponding event in the MEL log. For critical events, the third amber LED lights on the front of the controller with the failed battery.

#### *Battery Information for Controller Trays*

During boot-up, the battery light might flash for an extended period. The battery charger performs a series of battery qualification tests before starting a battery charge cycle. This series of tests occurs at subsystem power-up. The tests are automatically reinitialized approximately every 25 hours by a timer.

Each controller tray contains a user-replaceable lithium ion battery pack for cache backup in case of power loss. The on-board battery is capable of holding a 2 gigabyte cache for three days (72 hours). The service life of the battery pack is three years, at the end of which the battery pack must be replaced (it is field-replaceable).

### *Cache is Disabled when Batteries are Charging*

Please be aware that until batteries are fully charged, your system might experience lower than normal performance during: events that disable cache, battery learn cycle, battery charge cycle, battery charge level below necessary charge level (preceeding a battery charge cycle).

### *Controller Slot Positions Contained in MEL Log are Unreliable*

**Bug 6747684** – The controller redundancy lost event is showing the wrong controller slot in the component field on a 2530 array.

**Workaround** – Review CAM Service Advisor/Alarms for more information regarding which controller has actually lost redundancy.

### *Controller Tray and Drive Expansion Trays - Turning off the Power*

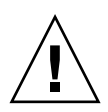

**Caution** – Before turning off the power to the drive expansion trays connected to the controller tray, you must turn off the power to controller tray. Failure to do so may cause a volume configuration loss which is not reversible.

- When powering the array off, power must first be removed from the controller tray. When the controllers are powered down, the expansion trays can be powered down.
- Turn off the power switch on both power fan assemblies in the controller tray.
- Turn off the power switch on both power fan assemblies in all of the drive expansion trays connected to the controller tray.
- When powering-up the array, power must be applied to the expansion trays first, and the disks should be given time to spin up to speed. Then the controller tray can be powered up.

#### *Create Volume Fails on ESM During First Attempt*

**Bug 6767895** – Create Volume command fails on first attempt using 25x0 controller, resulting in an error message similar to the following: "An unexpected internal system error occurred. Retry the operation and then contact your Sun service representative if the error persists."

■ **Workaround** –Try the operation again. It should work on the second attempt.

#### *Disabled Snapshot can be Re-enabled after a Firmware Update*

**Bug 6529172** – A snapshot volume that is disabled can be automatically re-enabled after a firmware update occurs. If the snapshot volume is full, it can start generating warning events.

**Workaround** – Disable the snapshot again after the firmware update.

#### *Expansion Module with Licensed Domains Causes Event*

**Bugs 6550702 and 6547615** – If you migrate an expansion module with licensed storage domains into an array that has a different number of licenses, an alarm will be generated.

**Workaround** –For a mismatch of license numbers, disable the licenses on the expansion module. Then, disable the storage domains on the expansion module. The array will return to the licenses for the array, and the alarm will clear. Add any new licenses, if needed.

#### *LED Lights After Data Host Power On*

**Bug 6587720**– The Array Service Required LED will light after powering down a data host, connecting FC cables between the HBA and controllers, and powering up the host server.

This is working as designed. Under a Direct Connect environment, rebooting the connected data host will cause a FC link down alarm. This is an expected alarm and the Amber Service Required LED is expected to illuminate. As soon as the link is back up, the Alarm should clear and the LED should turn off. The same behavior would be expected if a cable were unplugged from the HBA, or if there were an error with the HBA port or the HBA itself.

Under a switch environment, this will not occur unless a cable is unplugged from the switch, the switch is rebooted, or is having errors. Rebooting the host will not cause the link to go down because the link from the controller SFP to the switch will remain up.

### *mpathadm Does Not Reflect Accurate Path Count After Moving or Removing a Path*

**Bug 6579069** – Using the "mpathadm" command to remove a path from the system or relocate from one path to another, the "Total Path Count" will not update until the system is rebooted.

**Workaround** – Reboot to clear the extra path.

#### *Select File Button Does Not Work*

When you use the Simplicity storage management software to download a firmware update file for an 2540 array module, the Select File button does not work.

**Workaround** – Enter the file path and file name into the Filename text box.

### *Service Advisor Does Not Verify Disk is Ready to be Removed*

When CAM shows a disk is failed and the Service Advisor procedure for replacing drives is followed, the step to verify that the disk is ready to remove might not list the failed disk.

**Workaround** – Use an alternative menu option, Array Troubleshooting and Recovery, to view disk status.

#### *SES vs. SD Paths for UTM LUNs.*

**Bug 6500605** –For Solaris 10u4 and Solaris 8 and 9, the host cannot see the storage device's management UTM LUN.

#### **Note –** This bug is fixed in S10u5.

**Workaround** –Perform the following commands on the data host:

# setenv LD\_LIBRARY\_PATH /opt/SMgr/agent

# java -classpath /opt/SMgr/agent/SMagent.jar devmgr.versioned.agent.DeviceIdentifier | grep "Volume Access"

You should then receive output like the following, indicating which arrays have access LUNs visible to the agent:

```
/dev/rdsk/c5t200600A0B82458D4d31s2 [Storage Array fms-lca1, Volume
Access, LUN 31, Volume ID <600a0b80002458d20000000000000000>]
/dev/rdsk/c5t200700A0B82458D3d31s2 [Storage Array fms-lca1, Volume
Access, LUN 31, Volume ID <600a0b80002fc0740000000000000000>]
```
*Small Form-Factor Pluggable (SFP) May Not Generate a Fault Indicator*

**Bug 6514739** – If a bad SFP is inserted in the FC port of a 2540 array, there might be no indication it is bad.

Certain failure modes of an SFP may not be detected by the array firmware immediately upon insertion and the management software could report the link state as optimal. However, when you initiate I/O on the channel with the damaged SFP, it will be reported as failed.

**Workaround** – Check the fault LED and link LED for link failure. Check the event log for a failure event at the time of the SFP insertion and when you initiate I/O.

### *Upgrade Utility Automatic Array Discovery Password Verify does not Reference the Array*

**Bug 6736963** – When multiple arrays are discovered (using the Automatic scan subnet option), the Password Verification pop-up windows do not make reference to the array. **Workaround** – In progress.

### *Upgrade Utility Intermittently Fails*

**Bug 6723212** – Sometimes the upgrade process appears to hang, and it appears the firmware did not install. The Graphical User Interface (GUI) eventually times out, and the log contains an "Error downloading file(s) to the array" message.

**Workaround** – Try the upgrade process again. If failure persists, upgrade to 6.70.54.11 before attempting to use the upgrade utility.

#### **Note –** For the latest firmware information, go to:

http://www.sun.com/storagetek/management\_software/resource\_management/cam and open the Array Baseline Firmware PDF.

#### *UTM LUNs Controlled by "Solaris Traffic Manager"*

**Bug 6594360** –After you upgrade to S10U3 (or later), the in-band management UTM LUNs are controlled by Solaris Traffic Manager (MPxIO). In most cases, in-band management will not fail as a result of this; however, it is best practice to ensure that the UTM LUNs are not controlled by MPxIO. Performing the following workaround task will help prevent problems.

**Workaround** –Use the format inquire command to get the eight-character Vendor (VID) and Product IDs. Use the procedure that follows.

#### **1. Edit the file /kernel/drv/scsi\_vhci.conf so it reads:**

device-type-scsi-options-list = "SUN Universal Xport", "disable-option"; disable-option = 0x7000000

**2. Run the** stmsboot -u **command. Answer "y" to continue and reboot the system immediately.**

### <span id="page-21-0"></span>iSCSI Issues

#### *Initiator with the Same Name as a Host Creates an Error*

**Bug 6624755** – For iSCSI on the 2510 Array only, creating an initiator with the same name as a host returns error message 57: "The operation cannot complete because the identifier or name you provided already exists. Please provide another identifier or name and then retry the operation."

**Workaround** – Do not create an initiator with the same name as a host.

#### *Out-of-Band Management May Lose Connectivity*

**Bug 6615356** – SYMbol task ServsymRpcHandle periodically dies, causing the management software to lose communication with the array.

The cause has been identified and will be corrected in future releases.

**Workaround** – Run the nicStop and nicStart commands. For more information, run nicHelp. If the issue persists, reboot the system.

#### *Values Returned for iSCSI Statistics Counters are Negative*

**Bug 6611655** – Negative counter values display for iSCSI Statistics large counter values. The values should be unsigned.

**Workaround** – From Administration->Performance, click Reset Values.

### <span id="page-21-1"></span>SAS Issues

### *Creating New Volumes During Heavy Input-Output Can Result In Errors*

**Bug 6522938** – For SAS, using the CLI to create a new volume on an array with high data input and output returns in a timeout and an error code of 4.

**Workaround** – Re-try the operation when there is less I/O traffic.

# <span id="page-22-0"></span>Documentation

To locate a document, go to http://www.sun.com/documentation.

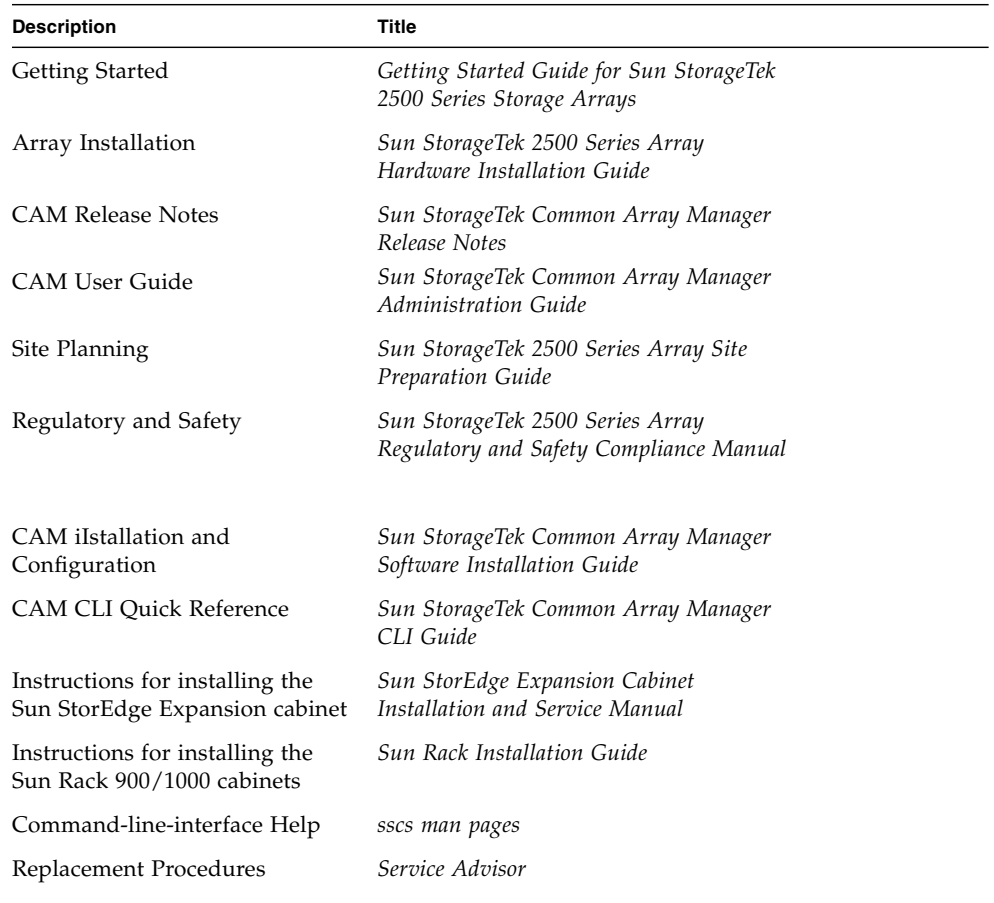

# <span id="page-24-0"></span>SAS Single Path Configuration

This appendix describes special instructions to configure SAS single path connections between a data host running Solaris 10 operating system and a Sun StorageTek 2530 Array.

It is not recommended to have a single controller, single path configuration whenuptime and availability are key concerns or requirements.

**Note –** Multipath and single path configurations are supported for all Sun StorageTek 2500 Series Arrays. Sun recommends multipath configurations for data availability.

**Note –** Enclosure Service Modules (ESMs) cannot be used with a duplex 25xx array.

This appendix includes the following main sections:

- ["Planning for SAS Single Path Connections" on page 22](#page-25-0)
- ["Configuring Single Path Connections" on page 29](#page-32-0)
- ["Verifying Single Path Information After Replacing Controllers" on page 34](#page-37-0)

# <span id="page-25-0"></span>Planning for SAS Single Path Connections

Key requirements to configuring Solaris SAS single path are:

- Configuring one host per initiator
- Following the suggested file naming conventions
- Editing the **sd.conf** file

#### *Important Notes*

- Single-path can be achieved in either a simplex or duplex configuration.
- Use Common Array Manager for the host type.
- Viable options for connecting single path include:
	- Connect only one initiator to controller A for single host.
	- For a two-host configuration: Connect one initiator from first Host to first Controller and one initiator from second Host to second Controller.

Before configuring single path, you need to collect host, initiator, and topology information, review the naming conventions, and prepare a table of configuration information as outlined in the sections that follow.

## <span id="page-25-1"></span>Solaris 10 Restrictions

- Solaris 10 OS does not dynamically discover volumes.
- You might have to edit the **sd.conf** file to recognize the new or undiscovered volumes as documented in this chapter.

On Solaris 10 OS, the Target ID is generated from the World Wide Names (WWNs) of both the HBA initiators and the controller ports. Replacing controllers can change the Target ID. Review the file naming after changing controllers to make sure the naming conventions for single path in this document are still met.

## <span id="page-26-0"></span>▼ Collecting Host Information

**1. Issue the** hostname **command to collect the host information.**

# hostname

hostA

# hostname

hostB

This example uses two data hosts running Solaris 10 OS.

### <span id="page-26-1"></span>▼ Collecting Initiator Information

An initiator is a system component that initiates an I/O operation over a Fibre Channel (FC) network. If allowed by FC fabric zoning rules, each host connection within the FC network has the ability to initiate transactions with the storage array. Each host in the FC network represents a separate initiator; therefore, if a host is connected to the system through two host bus adapters (HBAs), the system identifies two different negotiators (similar to multi-homed, Ethernet-based hosts). In contrast, when multipathing is used in round-robin mode, multiple HBAs are grouped together and the multipathing software identifies the group of HBAs as a single initiator.

**1. Issue the** dmesg **command to collect initiator information (the initiator of data on the HBA).**

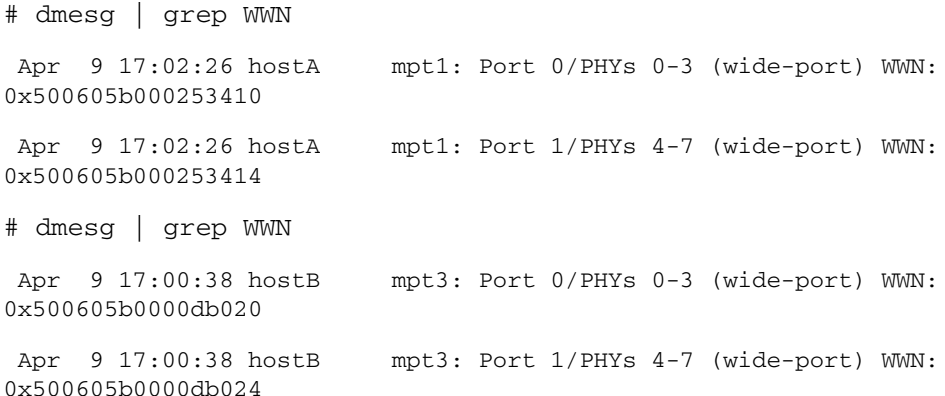

In each of the above lines in the output is embedded valuable information as shown in the following example:

mpt3: Port 0/PHYs 0-3 (wide-port) WWN: 0x500605b0000d**b020**

■ mpt3 - HBA

 $#$  cfgadm  $=$ al

- Port 0 Port 0 or 1. Both PCI-X and PCIe HBAs are dual ported.
- PHYs 0-3 Each physical port has 4 channels (numbered  $0 3$ ) and is called PHY in SAS terminology
- WWN: 0x500605b0000d**b020** the World Wide Name. Note the last four digits.

**Note –** The initiator information is printed at boot-up time. If the dmesg command does not return any output, the same information can be obtaining by searching on the WWN string in the /var/adm/messages files.

### <span id="page-27-0"></span>▼ Collecting Controller and Target ID Information

Use the cfgadm -al command to collect information about the controllers and the Target ID. The scsi-bus code identifies the SAS controller.

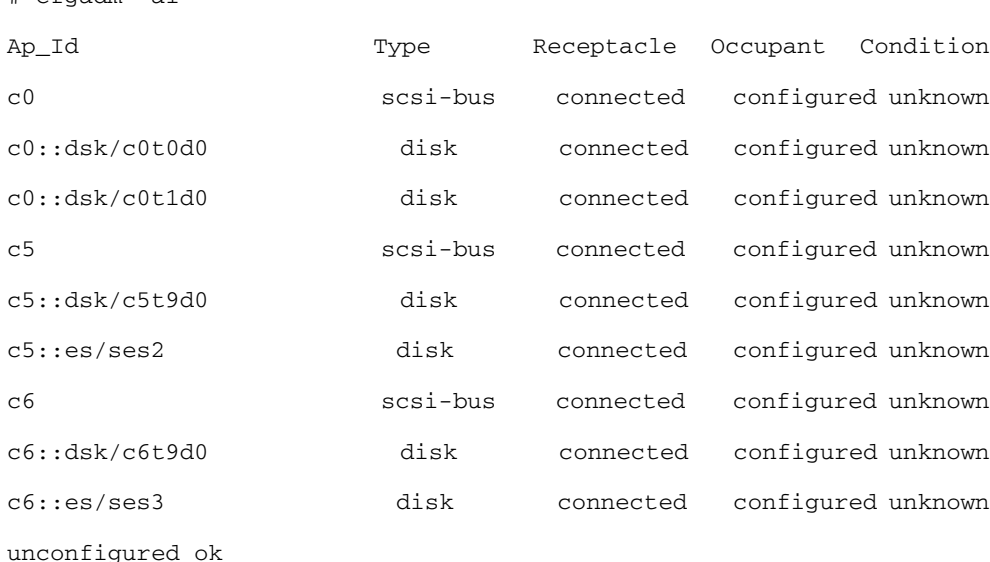

# <span id="page-28-0"></span>Planning the Cabling Topology

The Sun StorageTek 2540 Array, with a Fibre Channel data path, has built-in drivers with dynamic discovery and multipathing capabilities.

The Sun StorageTek 2530 Array, if configured for SAS single path, does not have these capabilities. There is no utility to correlate the connections between initiators, HBA ports and controller ports. You have to plan the topology prior to configuring single path connections.

In the examples that follow, the topology is listed in FIGURE A-1

**FIGURE A-1** Topology of the 2530 array when connected to data hosts.

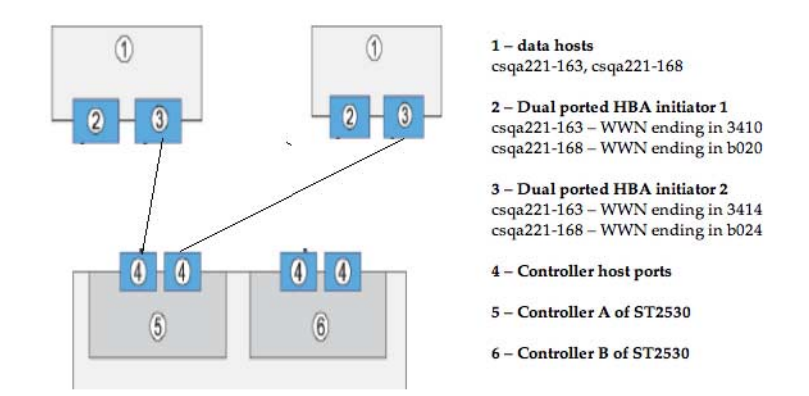

## <span id="page-29-0"></span>Suggested Naming Convention in the Sun StorageTek Common Array Manager Software

The following suggests an optional naming convention to assure the initiators are mapped correctly to the volumes. You can use the naming modifications listed in [TABLE A-1](#page-29-1) in the Sun StorageTek Common Array Manager software to improve the operations.

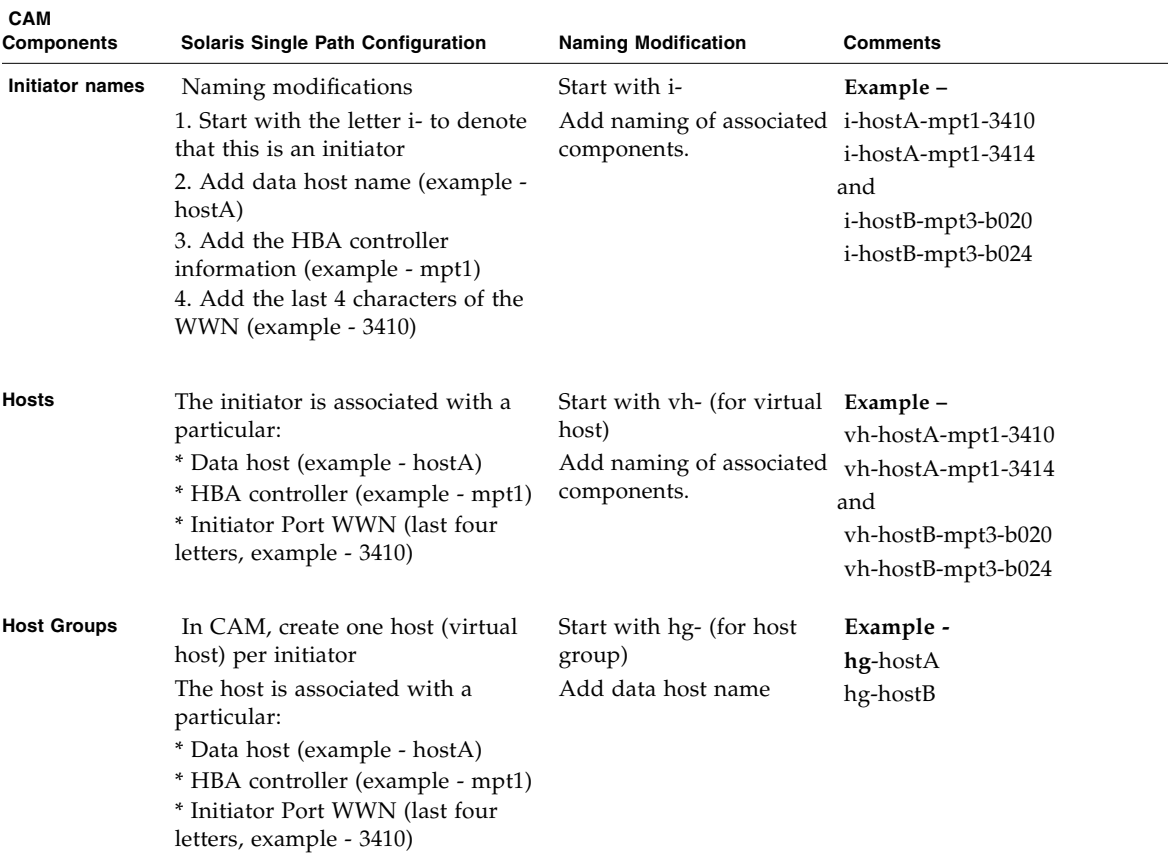

<span id="page-29-1"></span>**TABLE A-1** Naming Modifications in the Sun StorageTek Common Array Manager Software

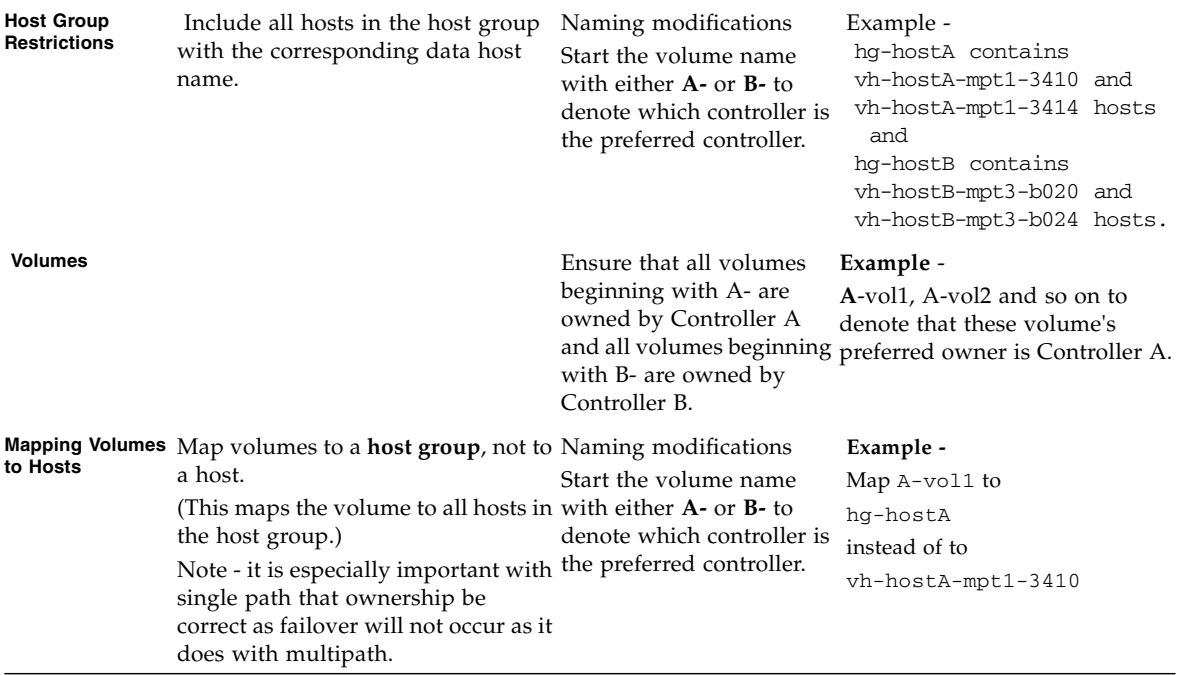

**TABLE A-1** Naming Modifications in the Sun StorageTek Common Array Manager Software *(Continued)*

# <span id="page-31-0"></span>Completing the Configuration Worksheet

Whether you use the suggested naming strategy or not, you can use the following table as a guideline when collecting all information prior to configuring single path connections.

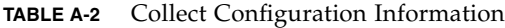

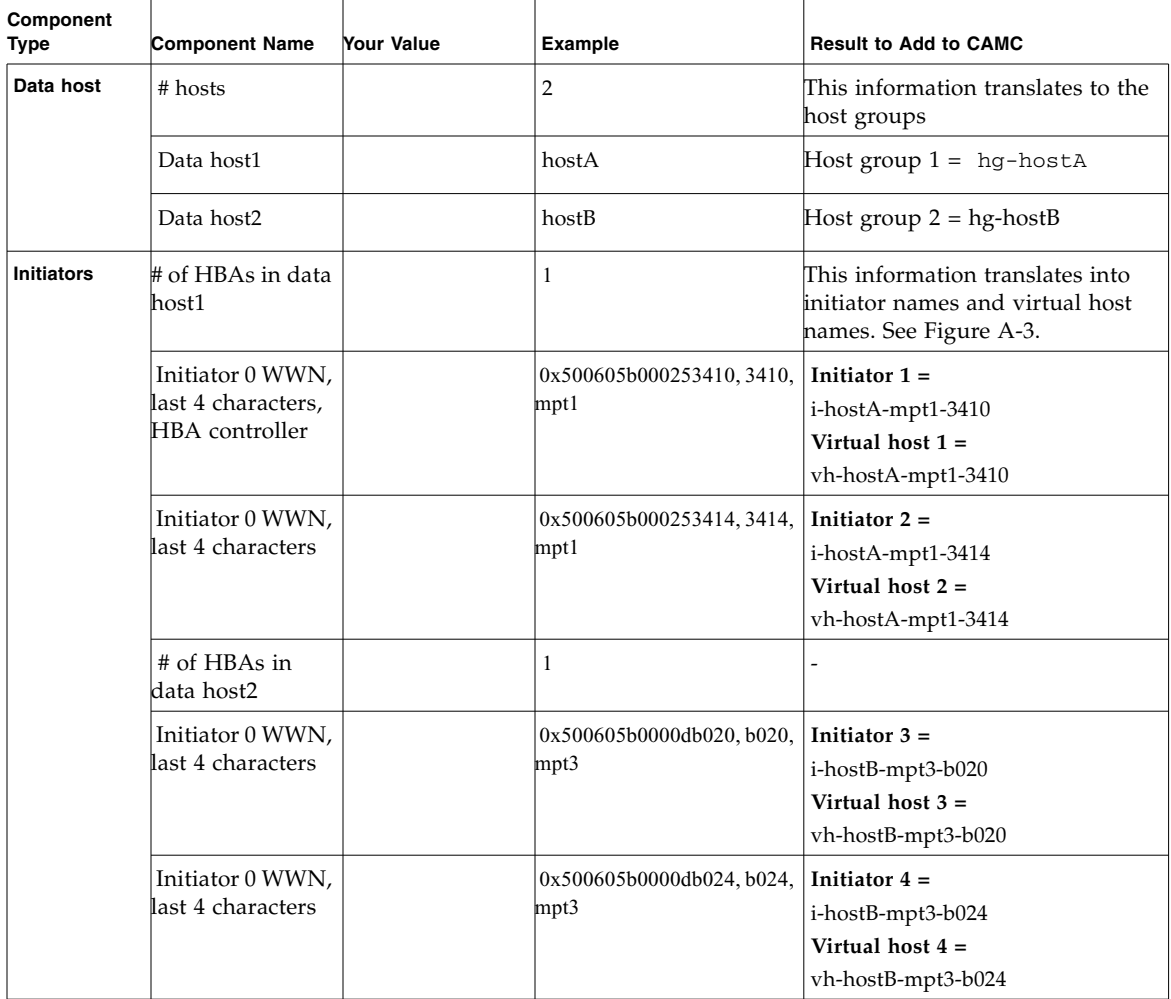

| Volumes to be<br>owned by<br><b>Controller A</b> | $#$ of volumes<br>Volume 1 name | 3<br>$A$ -vol $1$ | Ensure that during mapping to a<br>particular host group, the volumes<br>are owned by Controller A. See<br>Figure A-4. |
|--------------------------------------------------|---------------------------------|-------------------|----------------------------------------------------------------------------------------------------|
|                                                  | Volume 2 name                   | $A-vol2$          |                                                                                                    |
|                                                  | Volume 3 name                   | $A$ -vol $3$      |                                                                                                    |
| Volumes to be<br>owned by<br><b>Controller B</b> | $#$ of volumes                  | 2                 | Ensure that during mapping to a<br>particular host group, the volumes                                                  |
|                                                  | Volume 4 name                   | B-vol1            | are owned by Controller B.                                                                                             |
|                                                  | Volume 5 name                   | B-vol2            |                                                                                                    |
|                                                  | Volume 6 name                   |                   |                                                                                                    |

**TABLE A-2** Collect Configuration Information *(Continued)*

# <span id="page-32-0"></span>Configuring Single Path Connections

With the information collected, you can now proceed to make the connections and configure the software for single path connections as documented in the following sections:

- ["Connecting the Host and Array" on page 29](#page-32-1)
- "Configuring Storage in the Sun StorageTek Common Array Manager Software" [on page 30](#page-33-0)
- ["Identifying the Target ID" on page 31](#page-34-1)
- ["Adding More Devices" on page 31](#page-34-0)

## <span id="page-32-1"></span>▼ Connecting the Host and Array

- 1. Run the /usr/sbin/devfsadmn command to establish a handshake between the host and the array:
- Physically connect the cables for your specific topology.
- Issue the following command once from each of the data hosts:
	- # /usr/sbin/devfsadm
	- #

If no output displays, the command ran successfully. By executing the above command, a handshake is established between the data host and the 2530 array.

- 2. Log into the Sun StorageTek Common Array Manager software as outlined in the Sun StorageTek Common Array Manager Software Installation Guide.
- 3. On the New Initiator page, view existing WWNs of initiators in Sun StorageTek Common Array Manager software.

## <span id="page-33-0"></span>Configuring Storage in the Sun StorageTek Common Array Manager Software

Follow the usual steps to configure storage in the Sun StorageTek Common Array Manager software. You can use the suggested naming conventions as you configure.

Before you begin, review the following configuration notes:

- Do not map volumes to the hosts you created. Map the volumes only to host groups. If you map to hosts, you will have to change the mappings if you switch to a multipath configuration.
- When mapping multiple volumes, assign the first volume LUN number 0. A Solaris 10 data host does not need any changes to recognize LUN 0 of a target. The procedure to identify the target depends on this step.
- LUN 31 (named Access) is the UTM LUN and cannot be used. The UTM LUN is reserved for in-band RAID management.
- Ensure volumes are on the preferred controllers. Example set all volumes named with the prefix A- to be owned by Controller A.

## <span id="page-33-1"></span>▼ Configuring Storage in the Management Software

Use the Sun StorageTek Common Array Manager software to configure the following:

- Host groups
- Creating one host for every initiator
- Adding hosts to host groups
- Creating volumes and associated objects using the Volume Creation Wizard.
- Mapping the volumes to host groups

For more information, review the Online Help.

## <span id="page-34-0"></span>Adding More Devices

Before the host can see more devices, identify the Target ID and update the /kernel/drive/sd.conf file as noted in the following sections:

- ["Identifying the Target ID" on page 31](#page-34-1)
- "Updating the [/kernel/drv/sd.conf](#page-34-2) File" on page 31

## <span id="page-34-1"></span>▼ Identifying the Target ID

- **1. Ensure that LUN ID 0 is mapped to a data host correctly as requested in** ["Configuring Single Path Connections" on page 29](#page-32-0)**.**
- **2. Identify the controllers and Target ID using the cfgadm command, noting which elements have the proper bus.**

#### # cfgadm -al

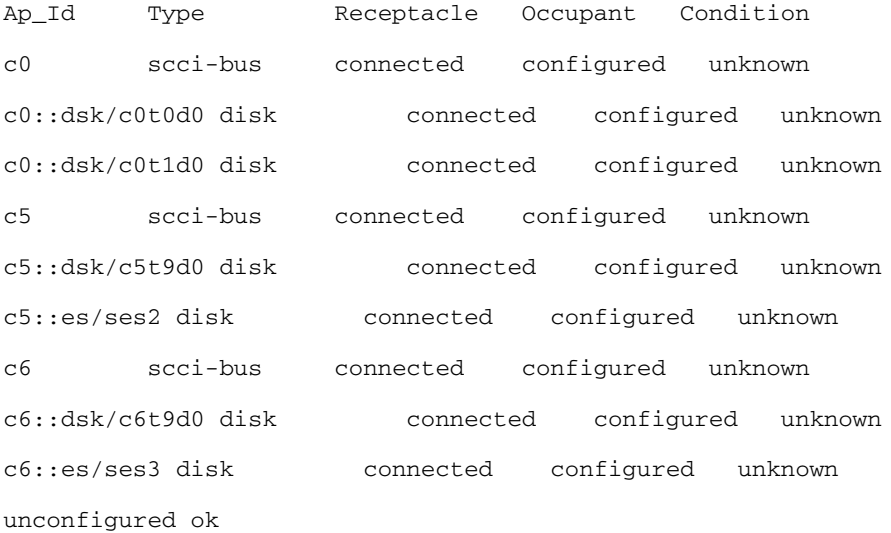

## <span id="page-34-2"></span>▼ Updating the /kernel/drv/sd.conf File

**1. Edit the** /kernel/drv/sd.conf **file. Add any additional LUNs for the Target ID.**

**Note –** Add LUN entries to the targets for each of your configured volumes. Adding unnecessary LUN entries to this file will increase boot time.

```
#
 name="sd" parent="mpt" target=9 lun=0;
 name="sd" parent="mpt" target=9 lun=1;
 name="sd" parent="mpt" target=9 lun=2;
 name="sd" parent="mpt" target=9 lun=3;
   [ .. ]
 name="sd" parent="mpt" target=9 lun=30;
```
**Note –** LUN 31 (the UTM LUN) cannot be used. Do not add it to the sd.conf file.

**2. Reboot the array to place the changes to sd.conf file into effect.**

 **# reboot -- -r**

**After reboot, you should be able to see the volumes.**

**3. Review devices using the format command.**

In the format command output for each controller, you should be able to see the Target ID and the LUN. In the example below for controller 5 (c5t9d0), the Target ID is 9 and the LUN is 0.

# format Searching for disks...done

c3t9d0: configured with capacity of 40.00GB

AVAILABLE DISK SELECTIONS:

0. c0t0d0 <SUN72G cyl 14087 alt 2 hd 24 sec 424>

/pci@1f,700000/pci@0/pci@2/pci@0/pci@8/LSILogic,sas@1/sd@0,0 1. c0t1d0 <SUN72G cyl 14087 alt 2 hd 24 sec 424> /pci@1f,700000/pci@0/pci@2/pci@0/pci@8/LSILogic,sas@1/sd@1,0 **2. c5t9d0** <SUN-LCSM100\_S-0617 cyl 20478 alt 2 hd 64 sec 64> /pci@1f,700000/pci@0/pci@9/LSILogic,sas@0/**sd@9,0** ...

- **4. Before using the volumes, you must label the disks using the** format **command.**
- **5. After labeling the disk, verify the labels by looking at the detailed partition table using the** format verify **option.**

### Troubleshooting Errors When Trying to Establish Communication

If you get an error when attempting to write the label and/or when you are trying to write to a device specifically in a dual controller configuration, it is likely the LUN is currently owned by the controller that the host is not connected to.

If this occurs, go to the Volume Details Page for the volume associated with this LUN and change the owner.

# <span id="page-37-0"></span>Verifying Single Path Information After Replacing Controllers

Take the following steps to ensure smooth continuation of operations when replacing controllers.

On Solaris 10 OS, the Target ID is generated by using the World Wide Names of both the HBA initiators and the controller ports. When replacing controllers, there is a very high possibility that the Target ID will change. Therefore, caution must be exercised when replacing controllers.

Prior to replacing the controller, note how and where the devices are being used. Typically, a system administrator will either use the devices as raw devices or create file systems on them. When a file system is created, the mount point information is typically placed in the /etc/vfstab file.

## <span id="page-37-1"></span>▼ Updating Single Path Information After Replacing Controllers

- **1. After replacing the controller, follow the steps to identify the new Target ID in** ["Identifying the Target ID" on page 31](#page-34-1) **and** ["Updating the](#page-34-2) [/kernel/drv/sd.conf](#page-34-2) File" on page 31**.**
- **2. Make changes to** /etc/vfstab **and any other places to reflect the change in the Target ID.**

# <span id="page-38-0"></span>Sun Microsystems Support

If you need help installing or using a product, contact Sun Microsystems Support Services at http://www.sun.com/contact/support.jsp.

For the latest patches available for your system, check SunSolve at: http://www.sunsolve.sun.com.

To download Common Array Manager software:

From the following URL, click the "Get It" tab to obtain the latest information and version available:

http://www.sun.com/storagetek/management\_software/resource\_management/cam

# <span id="page-38-1"></span>Third-Party Web Sites

Sun is not responsible for the availability of third-party web sites mentioned in this document. Sun does not endorse and is not responsible or liable for any content, advertising, products, or other materials that are available on or through such sites or resources. Sun will not be responsible or liable for any actual or alleged damage or loss caused by or in connection with the use of or reliance on any such content, goods, or services that are available on or through such sites or resources.

# <span id="page-38-2"></span>Sun Welcomes Your Comments

Sun welcomes your comments and suggestions about this document at: http://www.sun.com/hwdocs/feedback

Please include the title and part number of your document with your feedback:

*Sun StorageTek 2500 Series Array Release Notes*, part number 820-6247-12.